## Jockey Health Information System

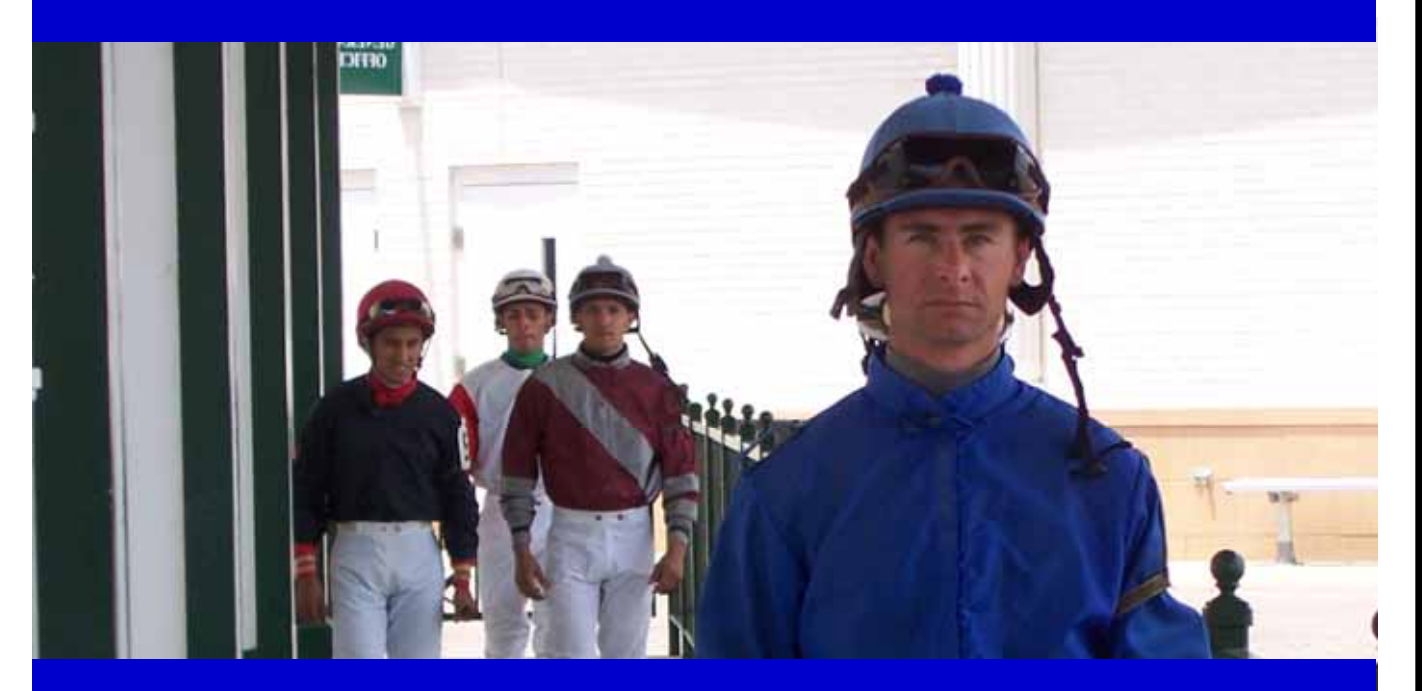

# User Guide

[Para una versión española, chasque aquí.](#page-7-0)

## **Jockey Health Information System**

The Jockey Health Information System™ (JHIS), a module of the InCompass Race Track Operations software, enables a jockey to enter and manage personal health information online. This information will be available to help appropriate healthcare individuals if the jockey is involved in an emergency on the racetrack.

To access and use the secure JHIS module, a jockey must obtain a user name and password from InCompass. The module can be accessed from any computer that runs Internet Explorer 7.0 or higher and has Adobe Acrobat Reader installed.

Jockeys must be 18 years of age or older and have a valid e-mail address to access the JHIS.

### **Obtaining a User Name and Password**

To obtain a user name and password, a jockey should take:

- o valid jockey's or exercise rider's license;
- o photo ID; and
- o completed User Name and Password request form (available at the end of this user guide or at http://rto.incompasssolutions.com)

to one of the following locations:

- o InCompass offices at 821 Corporate Dr., Lexington, KY 40503;
- o the Jockeys' Guild offices at 103 Wind Haven Drive, Suite 200, Nicholasville, KY 40356; or
- o the medical office at a participating racetrack.

Once identification has been verified, a user name and password will be provided to the jockey giving them the ability to access the JHIS to enter and update their health information. Phoned, faxed or e-mailed requests from a jockey for a user name and password will not be granted.

#### **Privacy Policy and Terms of Use**

The Privacy Policy and Terms of Use contain important information about the JHIS. You must read and agree to the Privacy Policy and Terms of Use prior to proceeding with the entry of your electronic health record.

## **User Guide**

When you have received your User Name and Password, go to http://rto.incompasssolutions.com

Click **Launch RTO**

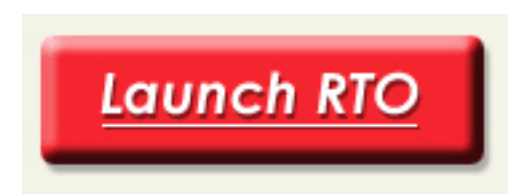

Enter your **User Name** and **Password.** 

Click **Submit.**

Click a radio button to select English or Spanish (**required**).

Click a radio button to choose a Location (**required**).

If you accept the Terms of Use Agreement and the terms of the Privacy Policy, click **I Accept**.

*Note: If you do not accept these terms, you cannot fill out the form.* 

The next screen is **1-Personal**. There are five additional screens that should be completed:

**2-Emergency 3-Medications 4-Surgeries 5-Broken Bones 6-Treatments** 

To select a screen, click the appropriate tab.

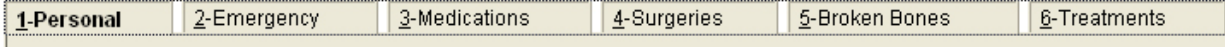

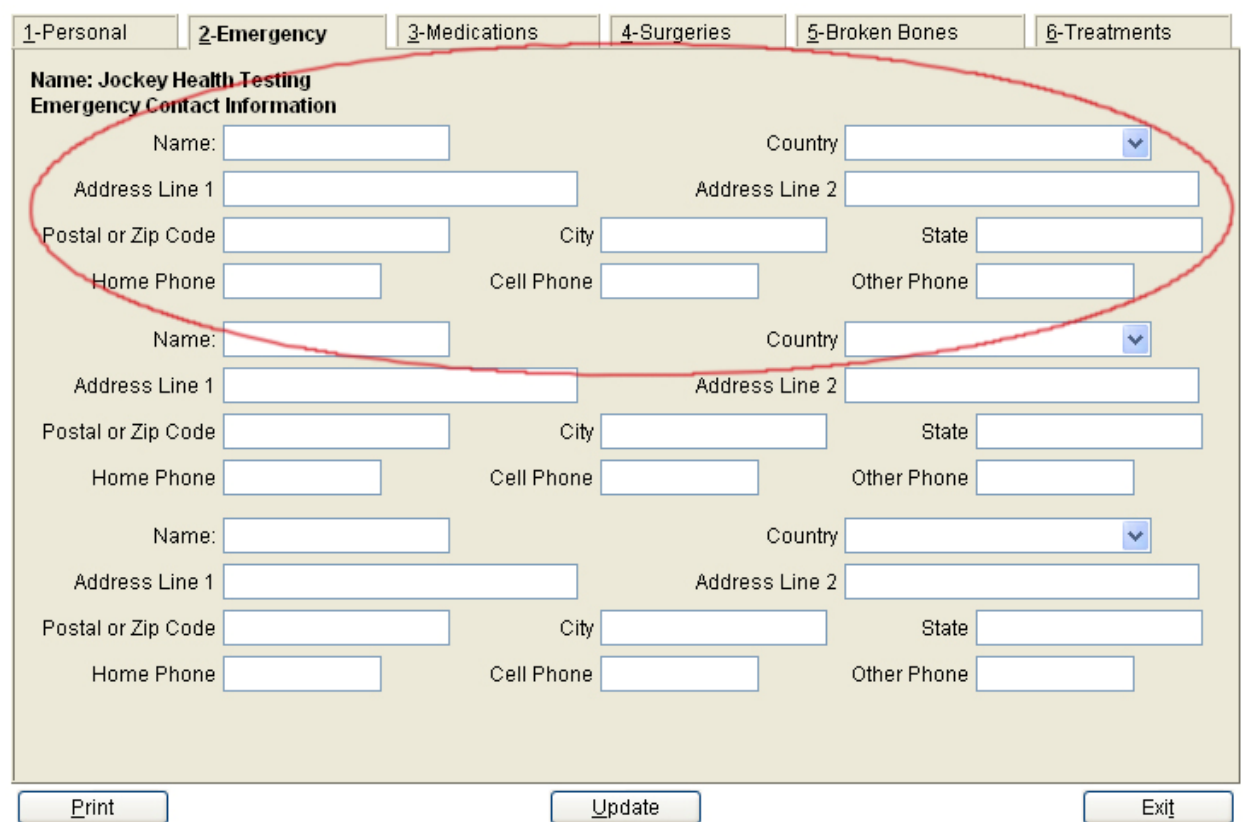

*Note: To complete the form, you must list at least one emergency contact.* 

## Click in a field to complete that field. Begin typing when the field turns gold.

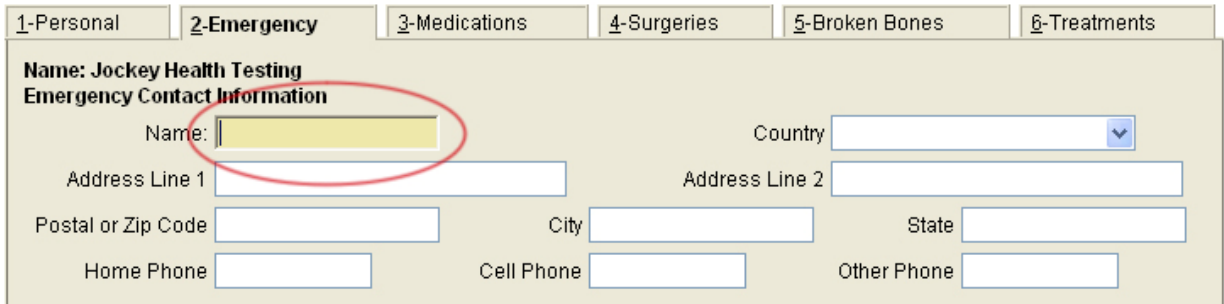

For fields with dropdowns arrows, click the arrow, then click your selection from the dropdown choices.

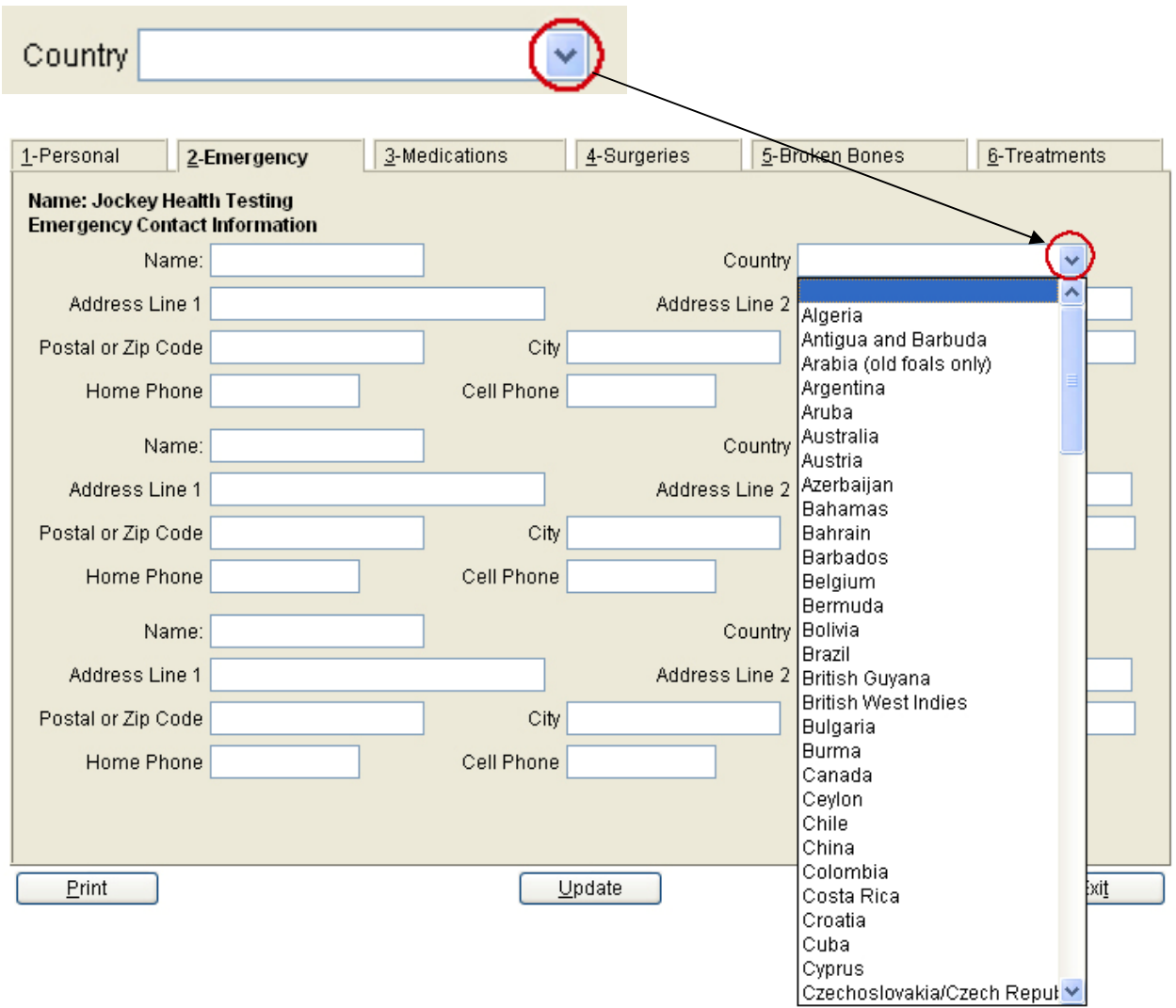

## Click a radio button or checkbox to make a selection.

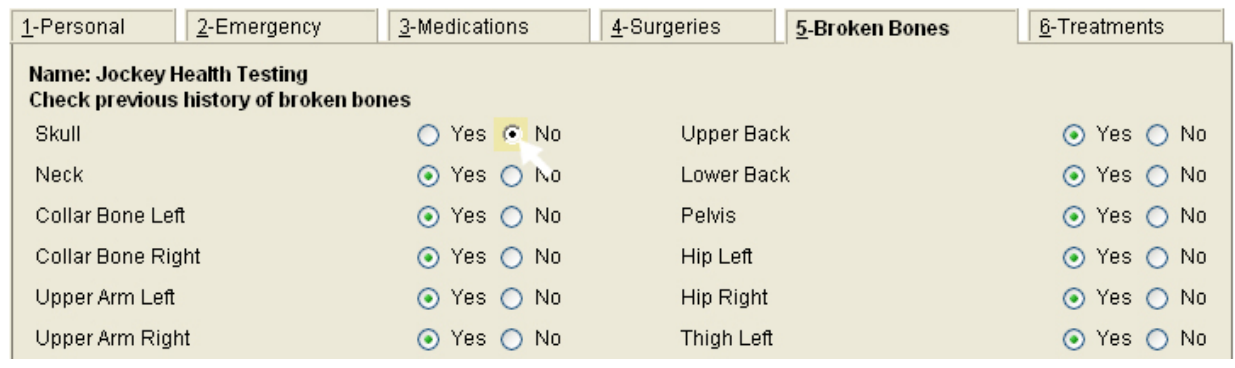

*Note: For Medications, Surgeries, Broken Bones, and Treatments, the default answer is Yes. You must click the radio button for No if the option does not apply to you.* 

To save your information, click **Update**.

Update

*Note: You can save information and return to the form to finish filling it out or to update information.* 

To print the form, click **Print**. *(Note: You must click Update before you print.)*

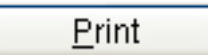

To exit the form, click **Exit**.

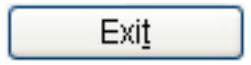

*Note: If you made changes and have not clicked Update, you will be asked if you want to save your information. Click Cancel if you wish to update (save) your information. Click OK if you wish to exit the form without saving your information.* 

You can return to the form when necessary to make changes to your information.

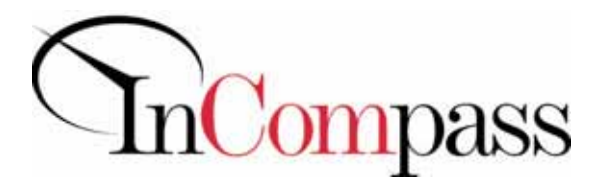

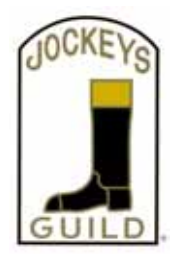

## **Jockey Health Information System**

You must be **18 (eighteen) years of age or older** and have a **valid e-mail address** to use the Jockey Health Information System (JHIS).

To obtain a user name and password, you should take:

- o your valid jockey's or exercise rider's license;
- o your photo ID; and
- o your completed User Name and Password request form (also available at http://rto.incompasssolutions.com)

to one of the following locations:

- o InCompass offices at 821 Corporate Dr., Lexington, KY 40503;
- o the Jockeys' Guild offices at 103 Wind Haven Drive, Suite 200, Nicholasville, KY 40356; or
- o the medical office at a participating racetrack.

Once identification has been verified, a user name and password will be provided to you, enabling you to access the JHIS to enter and update your health information. Phoned, faxed or e-mailed requests for a user name and password will not be granted.

#### **USER NAME AND PASSWORD REQUEST FORM:**

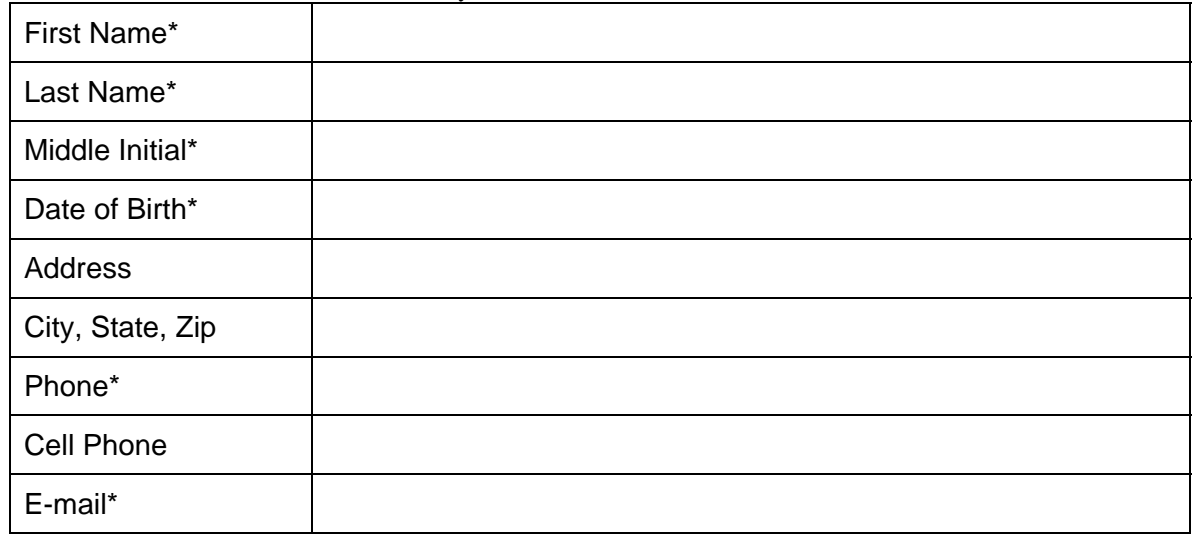

\*Required

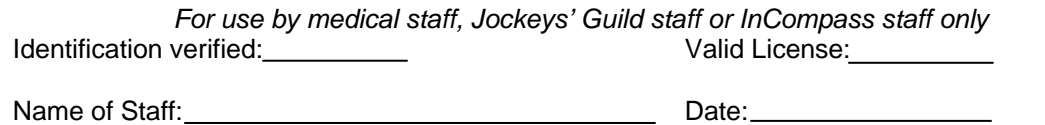

Return completed form with copies of the jockey's photo ID & license to InCompass: techsupport@incompass-solutions.com **•** (Fax) 859-296-3010 821 Corporate Dr., Lexington, KY 40503 **•** (Phone) 859-296-3000

## <span id="page-7-0"></span>**El Sistema de Información de Salud del Jinete**

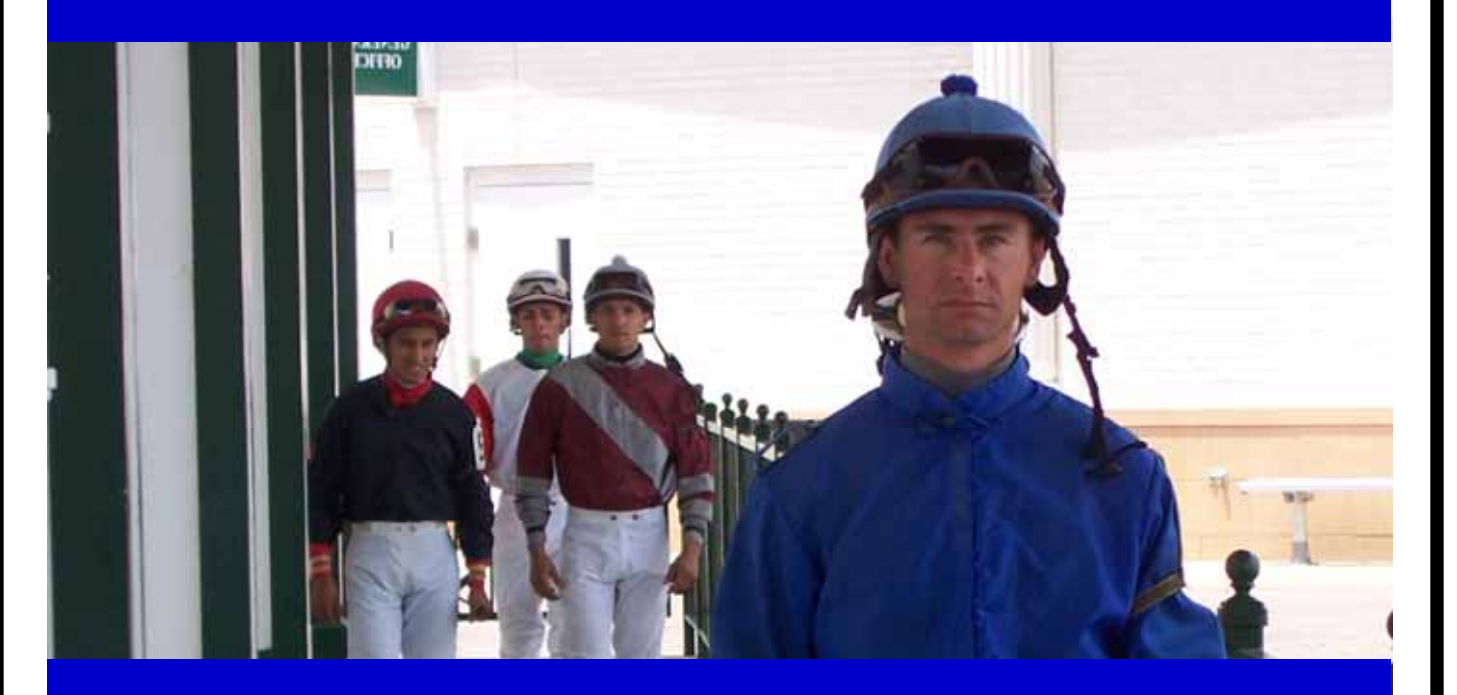

## Guía del Usuario

## **Sistema de Información de Salud del Jinete**

El Sistema de Información de Salud del Jinete™ (JHIS), un módulo del software del Sistema Operativo de Hipódromos de InCompass Solutions, permite a un jinete entrar y manejar información personal de su salud en línea. Esta información estará disponible para ayudar a proveer cuidado de salud individual al jinete si éste estuviera envuelto en una emergencia en un hipódromo.

Para accesar y usar de manera segura el módulo de JHIS, el jinete/galopador debe obtener un nombre y código de acceso de InCompass. El módulo puede ser accesado desde cualquier computadora que utilice una versión de Internet Explorer 7.0 o mayor y que tenga el programa de Adobe Reader instalado.

Los jinetes deben tener 18 años o más y tener una dirección válida de correo electrónico para poder accesar JHIS.

### **Como Obtener un Nombre de Usuario y un Código de Acceso**

Para obtener un nombre de usuario y un código de acceso, un jinete debe tener:

- o Licencia de jinete o galopador
- o Identificación con foto; y
- o Completar el formulario requiriendo un Nombre de Usuario y un Código de Acceso (disponible al final de la guía del usuario o en http://rto.incompasssolutions.com

en una de las siguientes localizaciones:

- o las oficinas de InCompass ubicadas en el 821 Corporate Dr., Lexington, KY 40503:
- o las oficinas del Jockeys' Guild ubicadas en el 103 Wind Haven Dr., Suite 200, Nicholasville, KY 40356; o
- o la oficina médica de cualquier hipódromo participante

Una vez la identificación haya sido verificada, su nombre de usuario y código de acceso le será provisto al jinete habilitándole para poder accesar el JHIS y así poder actualizar su información de salud. Llamadas por teléfono, faxes o correos electrónicos de un jinete requiriendo nombres de usuarios y códigos de acceso no serán aprobados.

### **Política de Privacidad y Términos de Uso**

La Política de Privacidad y Término de Uso contienen información importante acerca del JHIS. Usted debe leer y estar de acuerdo con la Política de Privacidad y los Términos de Uso antes de proceder a entrar su historial de salud electrónico

## Guía del Usuario

### Cuando uste haya recibido su Nombre de Usuario y Código de Acceso, vaya a **http://rto.incompasssolutions.com**

Oprima **Accese RTO** 

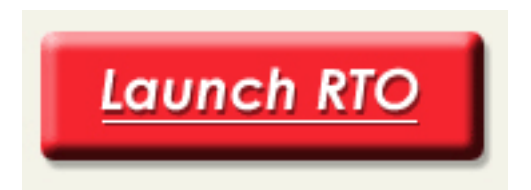

Entre su **Nombre de Usuario** y **Código de Acceso** 

Oprima **Someter** 

Oprima uno de los botones circulares para seleccionar Inglés o Español **(requerido)** 

Oprima un botón circular para escoger una Ubicación **(requerido)** 

Si usted acepta el Acuerdo de los Términos de Uso y los términos de la Política de Privacidad, oprima **Acepto**.

*Nota: Si usted no acepta estos términos, usted no podrá completar el formulario.* 

La próxima pantalla es **1-Personal**. Hay cinco pantallas adicionales que deben ser completadas.

- **2-Emergencias**
- **3- Medicamentos**
- **4- Cirugías**
- **5- Huesos Rotos**
- **6- Tratamientos**

Para seleccionar una pantalla, oprima la etiqueta apropiada.

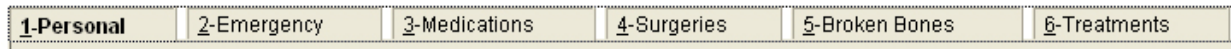

#### *Nota: Para completar el formulario, usted debe tener al menos un contacto para emergencias.*

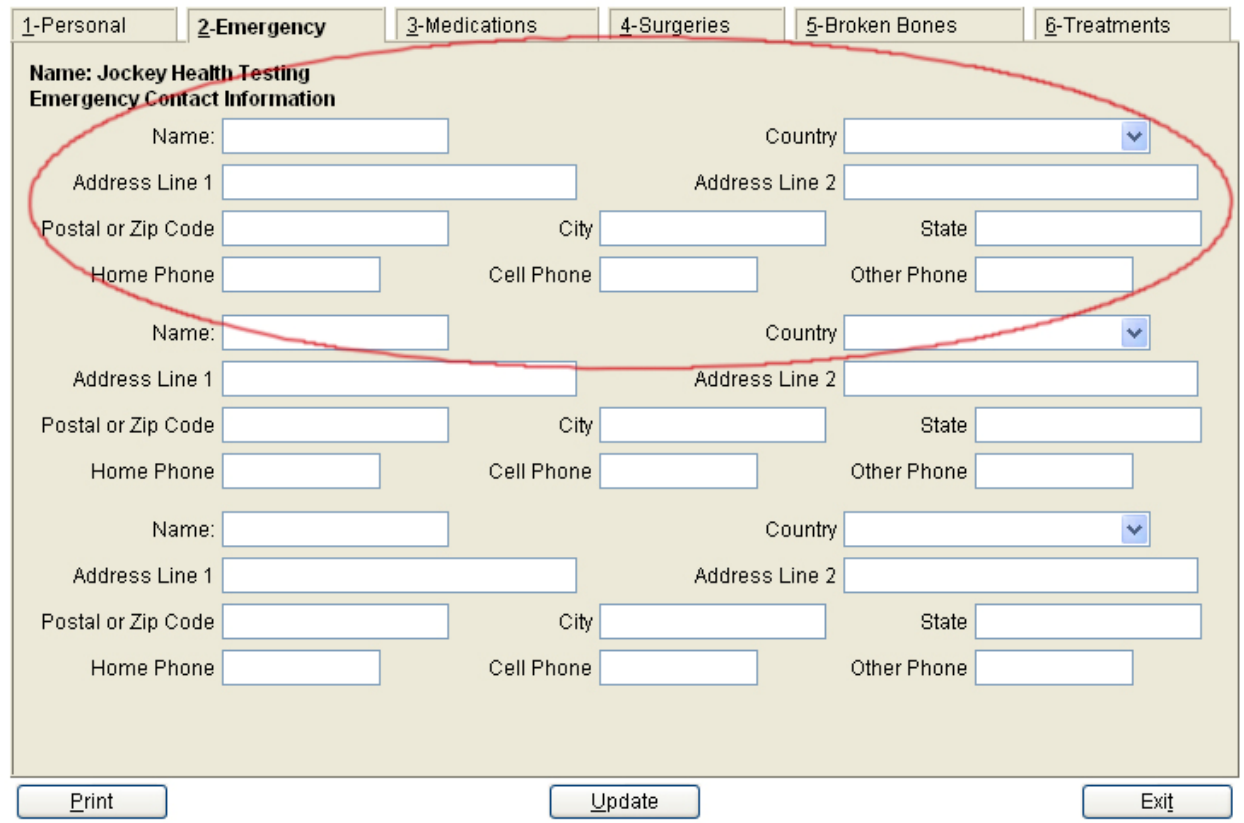

Chasque en un campo para terminar ese campo. Comience a mecanografiar cuando el campo da vuelta al oro.

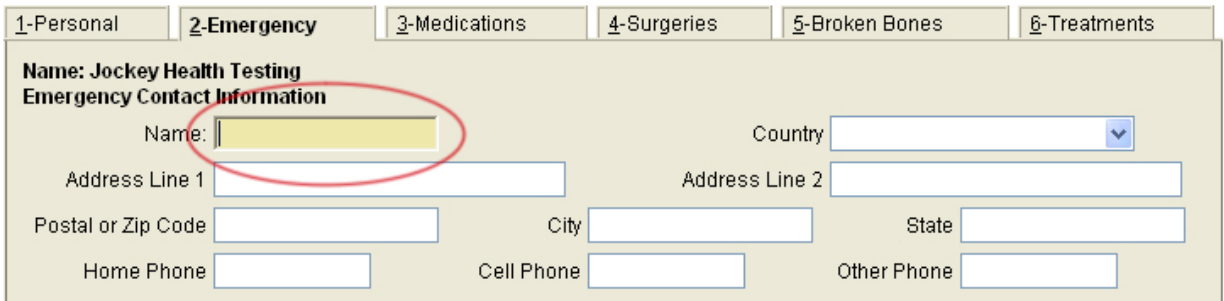

**Name=**Nombre **Emergency Contact Information=**Información del Contacto para Emergencias **Country=**País **Address Line 1=**Dirección Línea 1 **Address Line 2=**Dirección Línea 2 **Postal or Zip Code=**Código Postal **City=**Ciudad **State=**Estado **Home Phone=**Teléfono Casa **Cell Phone=**Teléfono Celular **Other Phone=** Otro Teléfono

Para campos de selección con flechas hacia abajo, oprima la flecha, y luego seleccione de entre las opciones.

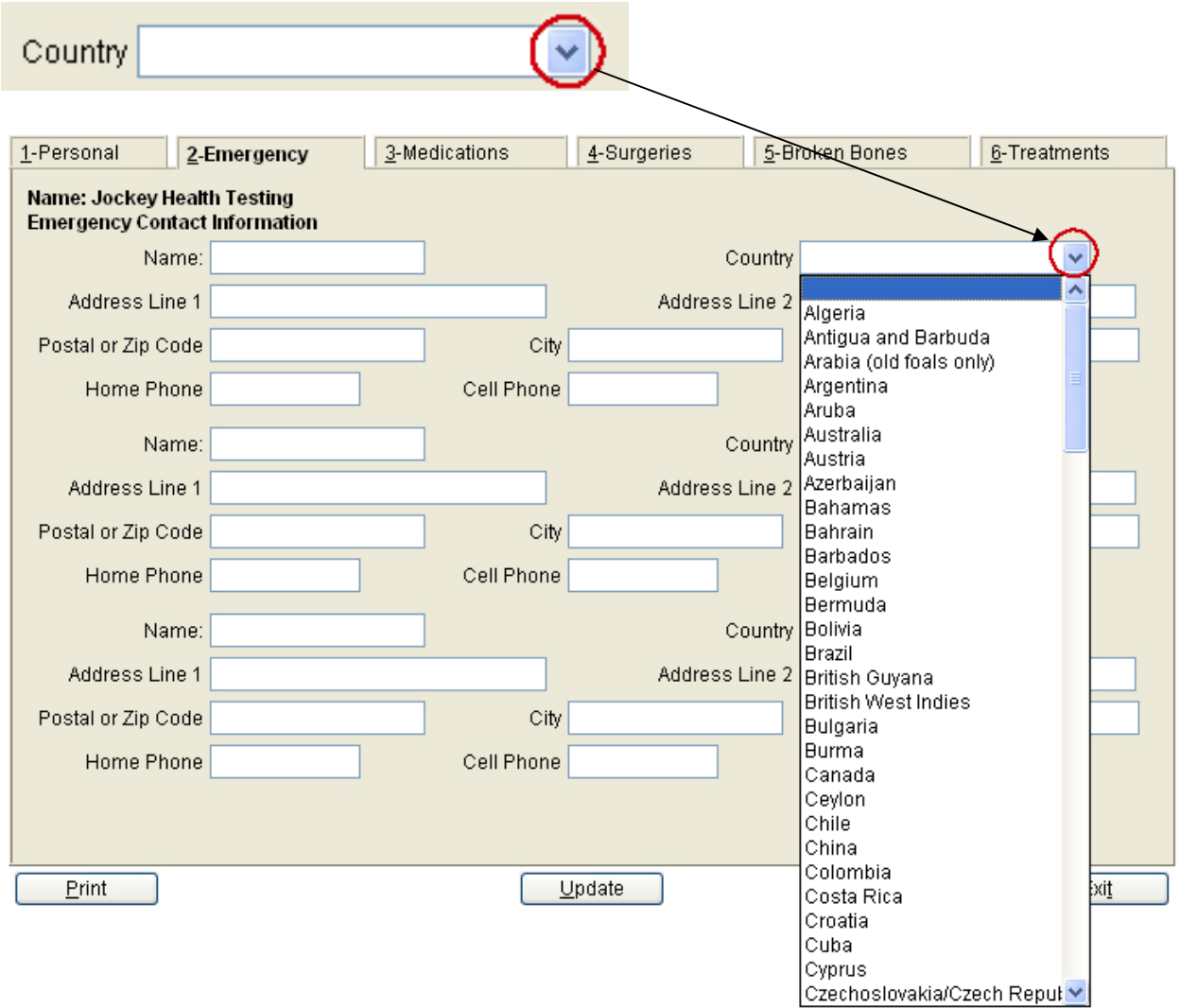

## Oprima un botón circular o caja al hacer su selección.

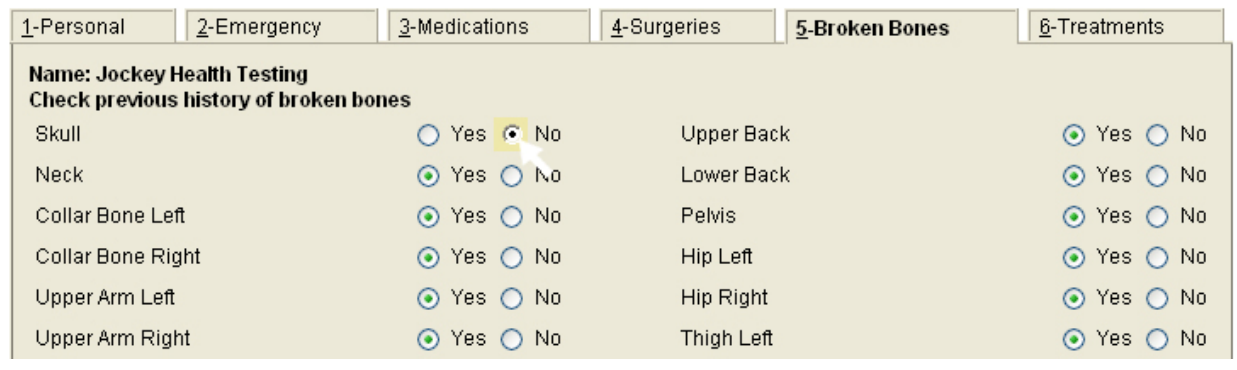

*Note: Para Medicamentos, Cirugías, Huesos Rotos y Tratamientos, la contestación automática es Sí. Usted debe oprimir el botón circular para No si la opción no le aplica a usted.* 

Para guardar su información, oprima **Actualizar.** 

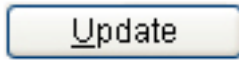

*Note:* Usted puede guardar información y regresar al formulario para terminar de llamarlo o para actualizar información.

Para Imprimir el formulario, oprima **Imprimir. (***Nota: Usted debe oprimir Actualizar antes de imprimir.)* 

**Print** 

Para salir del formulario, oprima **Salir**.

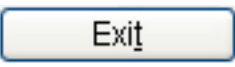

*Nota: Si usted ha hecho cambios y no ha oprimido Actualizar, se le preguntará si usted quiere guardar su información. Oprima Cancelar si usted desea actualizar (guardar) su información. Oprima OK si usted desea salir del formulario sin guardar su información.* 

Usted puede regresar al formulario cuando sea necesario para hacer cambios en su información.

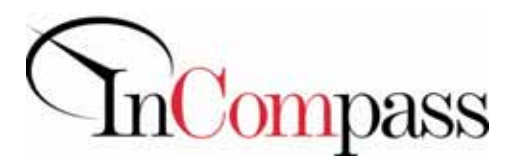

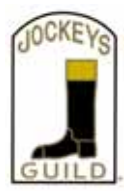

## **Sistema de Información de Salud del Jinete**

Los jinetes deben tener 18 años o más y tener una dirección válida de correo electrónico para poder accesar JHIS.

#### **Como Obtener un Nombre de Usuario y un Código de Acceso**

Para obtener un nombre de usuario y un código de acceso, un jinete debe tener:

- o Licencia de jinete o galopador
- o Identificación con foto; y
- o Completar el formulario requiriendo un Nombre de Usuario y un Código de Acceso (disponible al final de la guía del usuario o en http://rto.incompasssolutions.com)

en una de las siguientes localizaciones:

- o las oficinas de InCompass ubicadas en el 821 Corporate Dr., Lexington, KY 40503:
- o las oficinas del Jockeys' Guild ubicadas en el 103 Wind Haven Dr., Suite 200, Nicholasville, KY 40356; o
- o la oficina médica de cualquier hipódromo participante

Una vez la identificación haya sido verificada, su nombre de usuario y código de acceso le será provisto al jinete habilitándole para poder accesar el JHIS y así poder actualizar su información de salud. Llamadas por teléfono, faxes o correos electrónicos de un jinete requiriendo nombres de usuarios y códigos de acceso no serán aprobados.

#### **Formulario para Solicitar un Nombre de Usuario y Código de Acceso:**

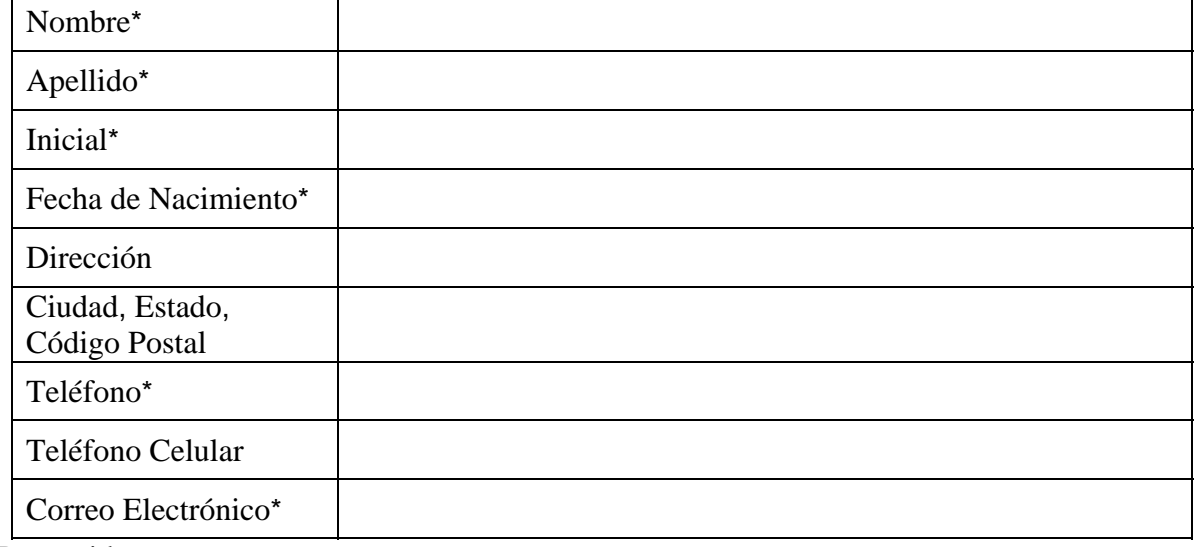

\* Requerido

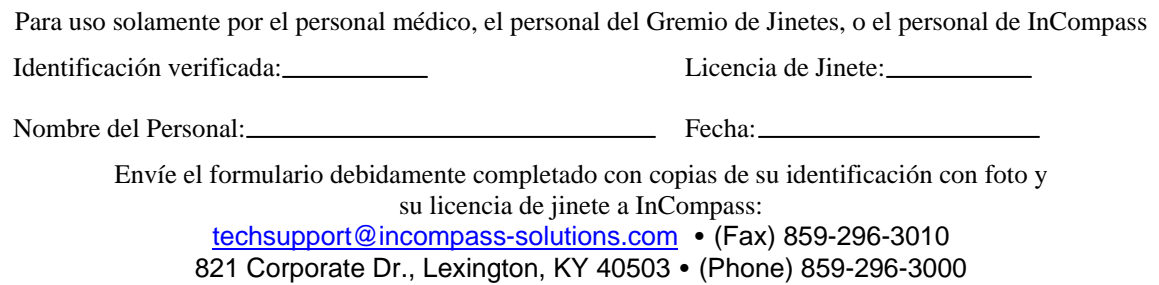